## PenPlus for Business 【PenPlus PDF モードの計測機能】

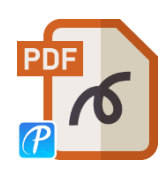

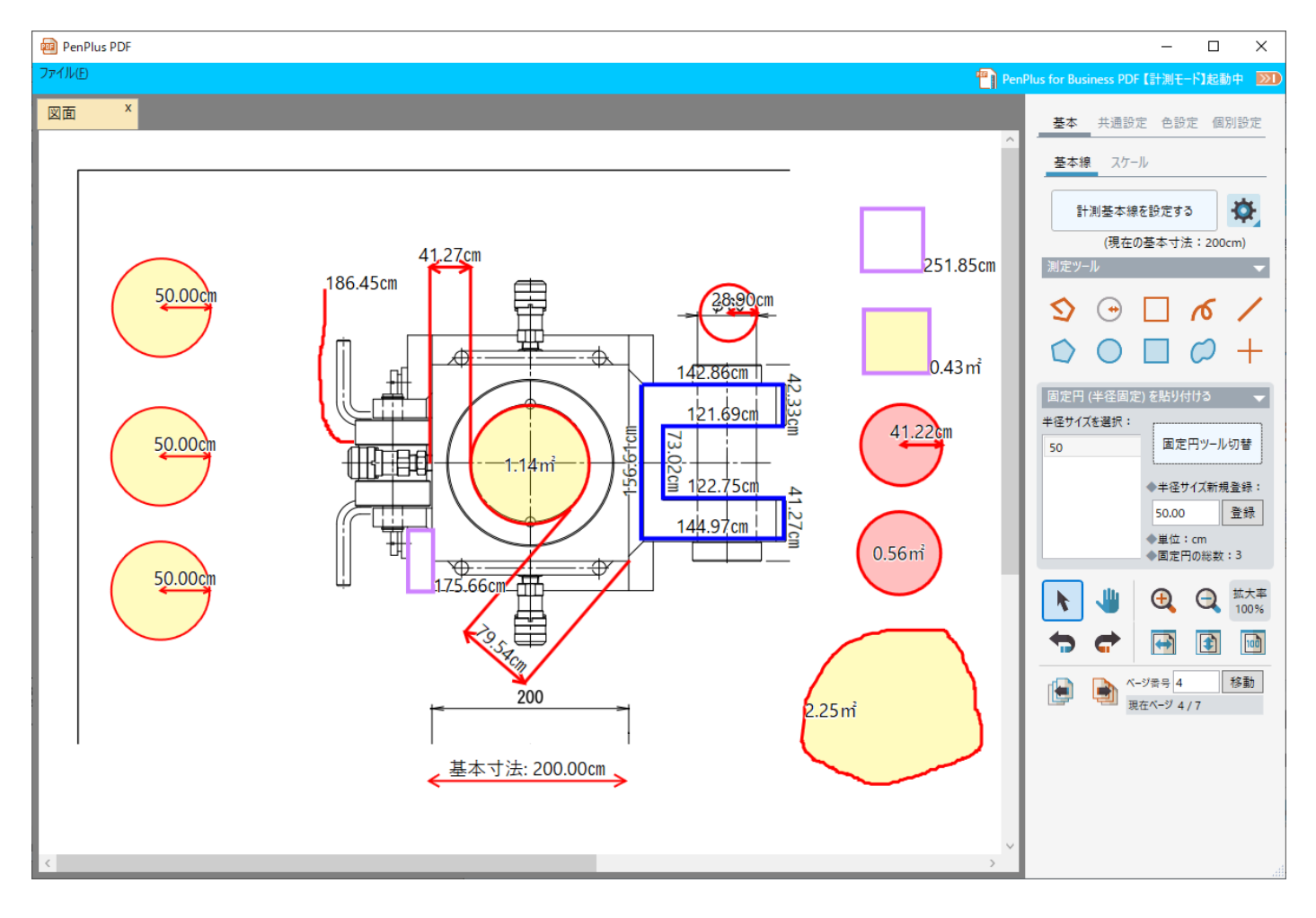

## 計測モードを起動

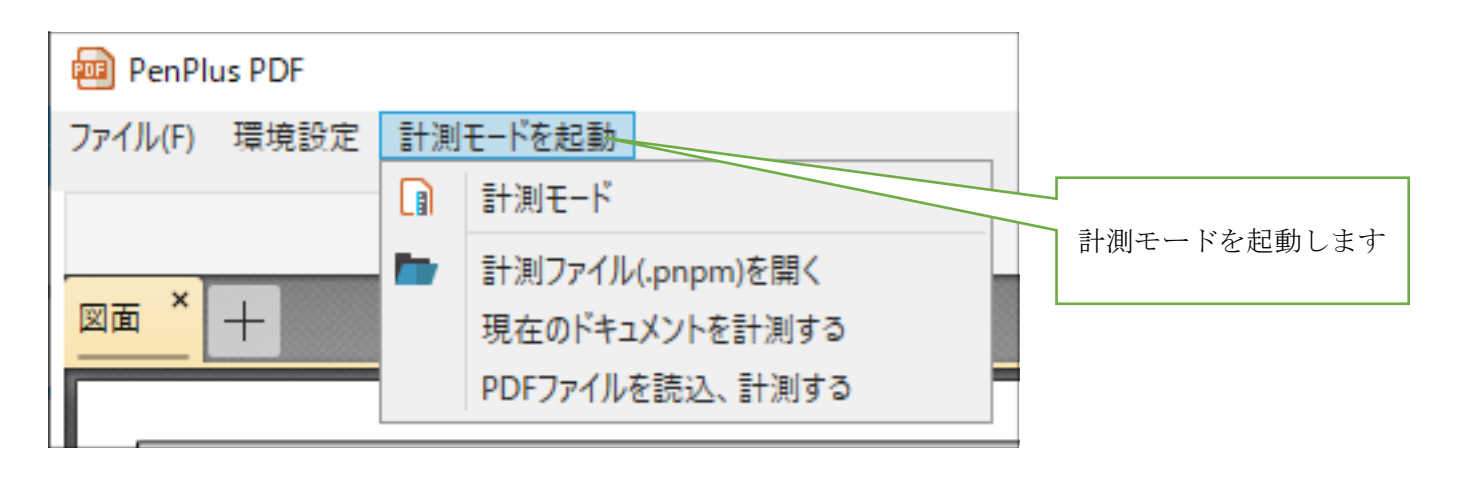

計測モード

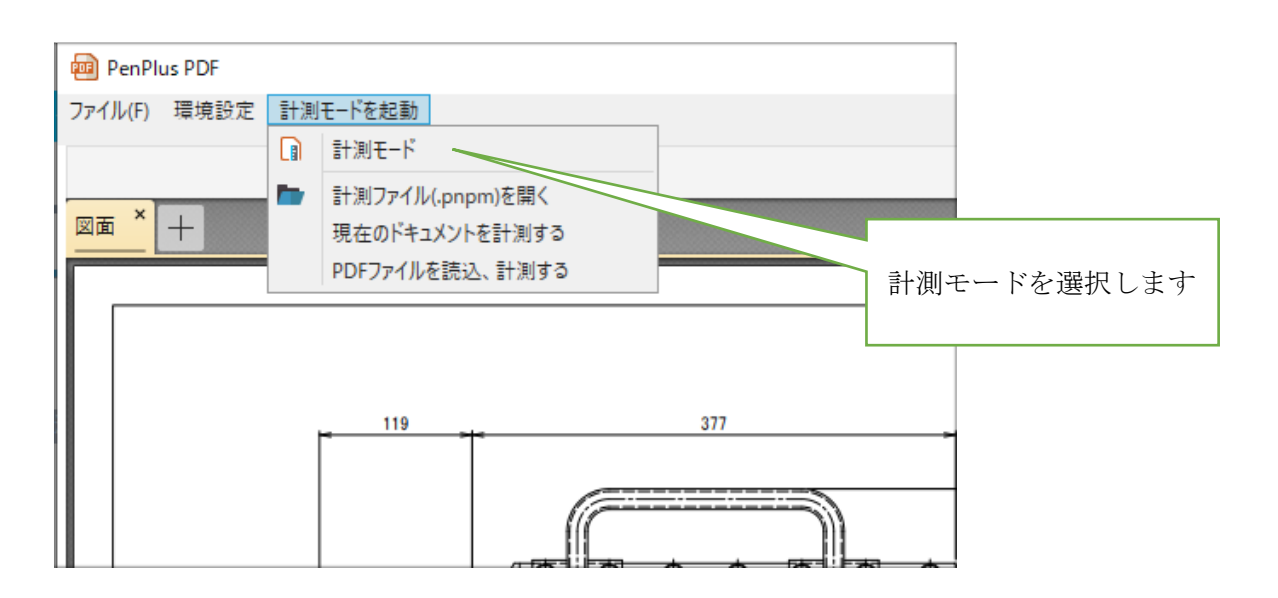

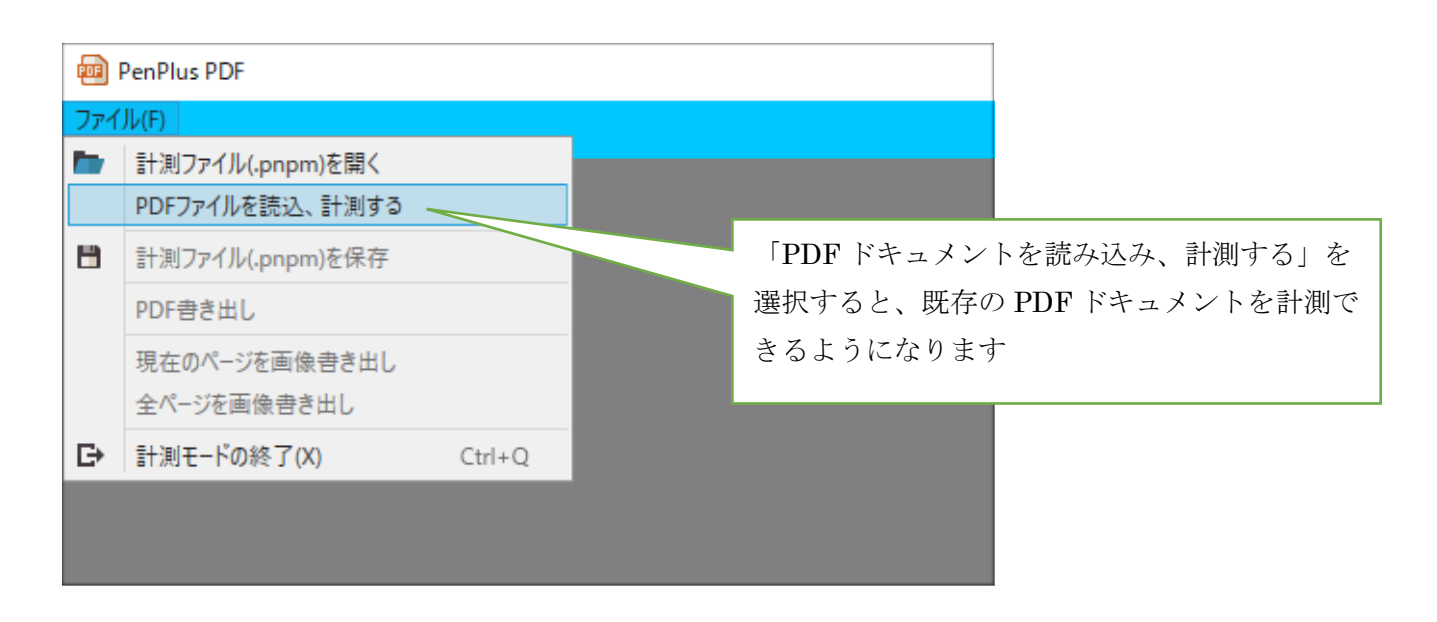

計測ファイル*(.pnpm)*を開く

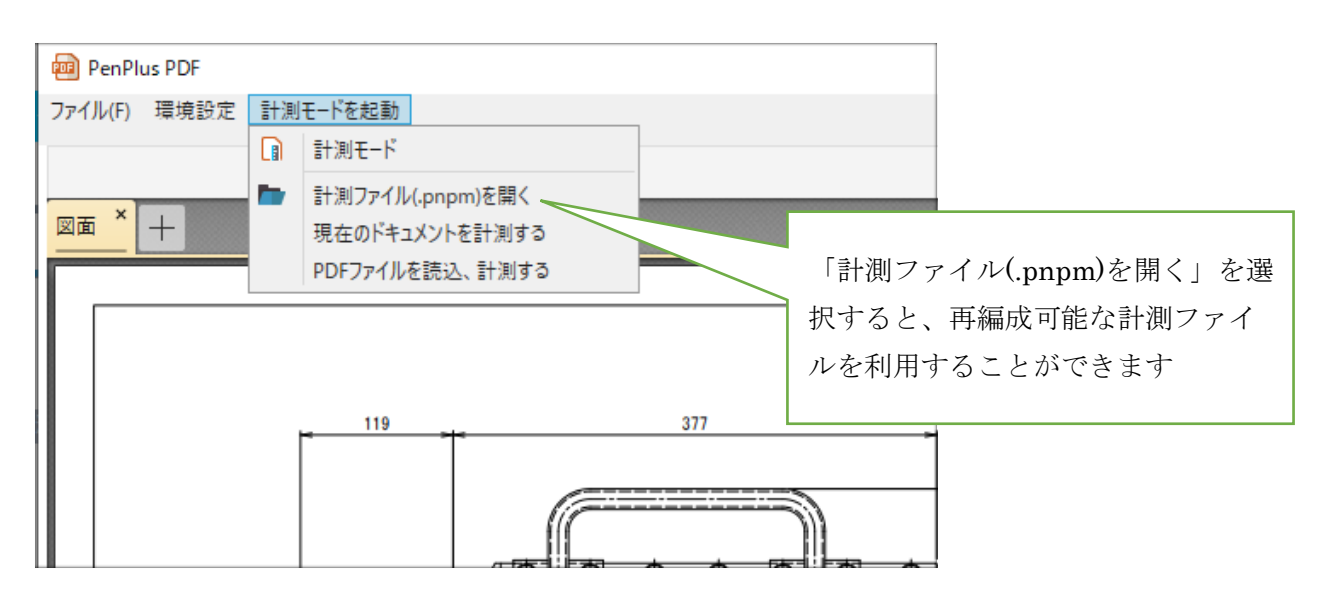

## 現在のドキュメントを計測する

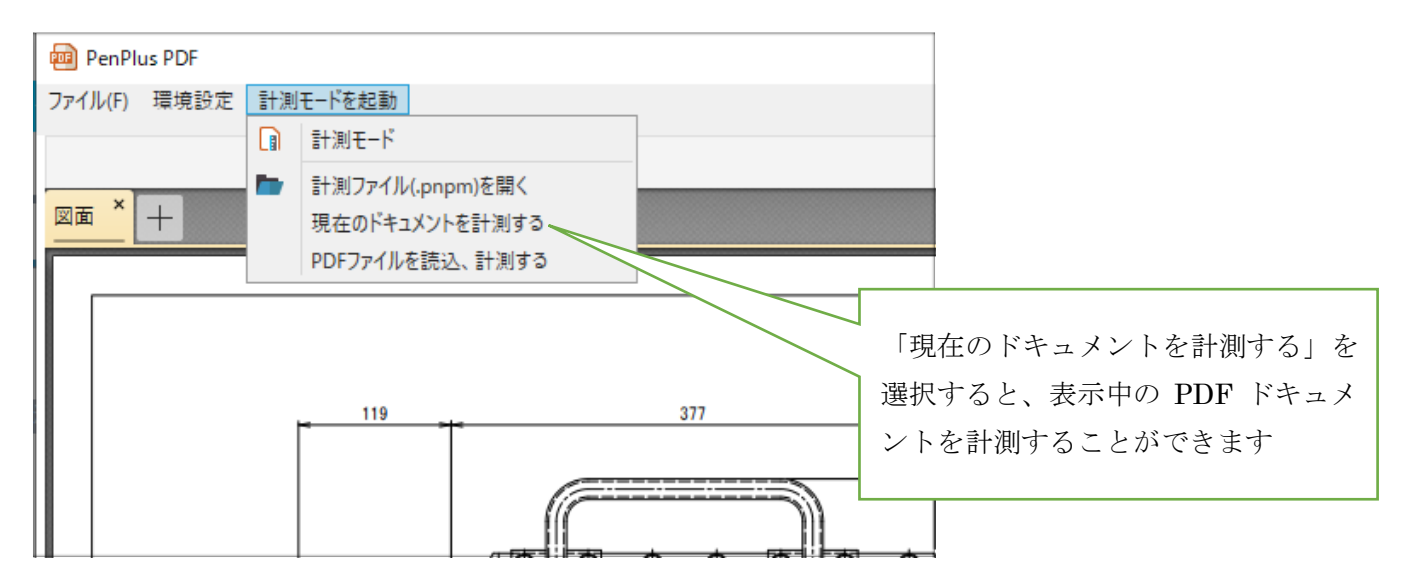

基本線の設定

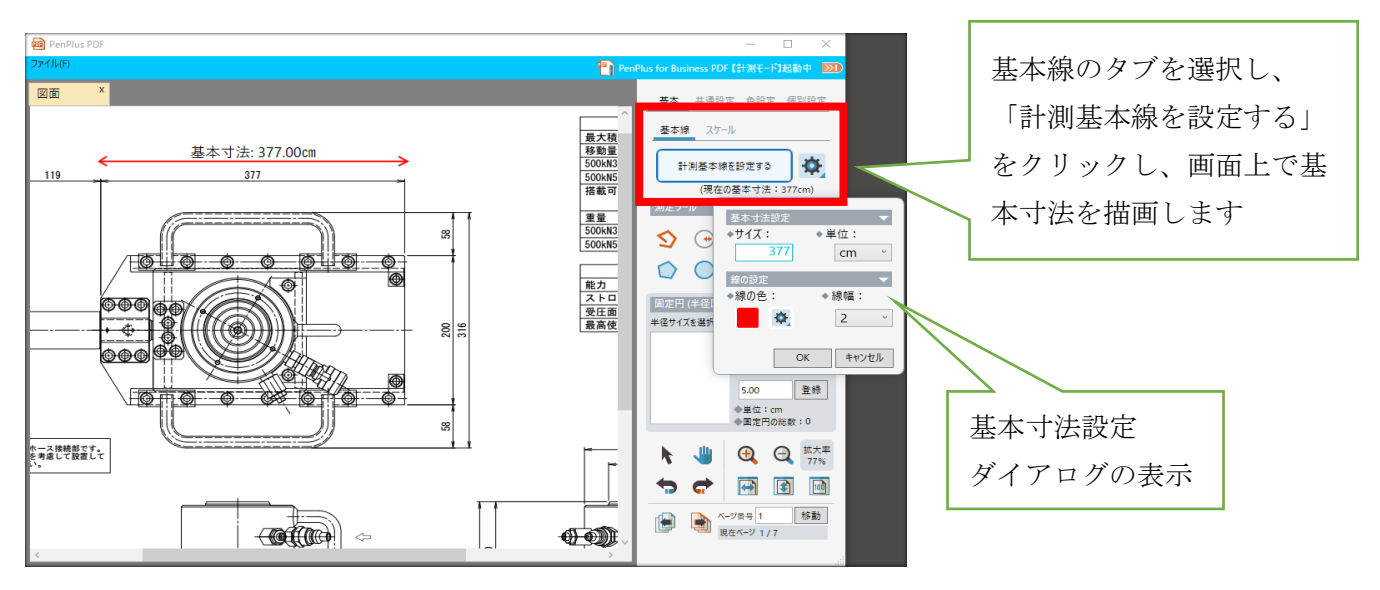

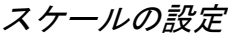

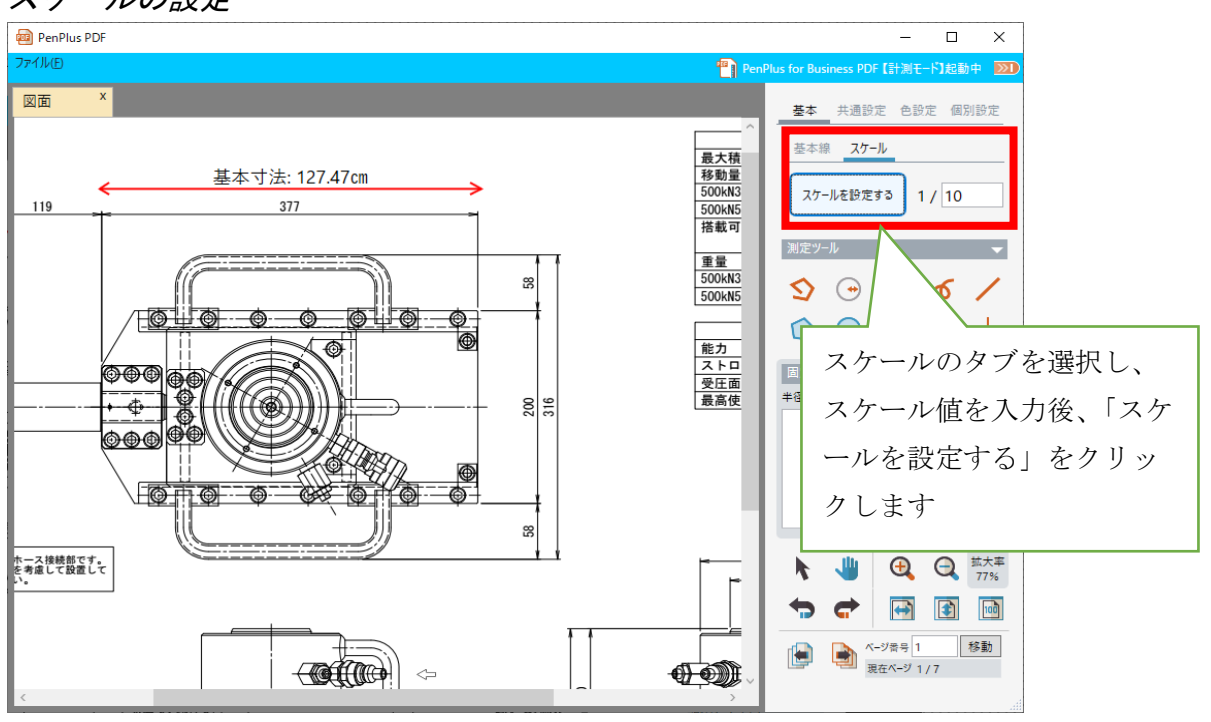

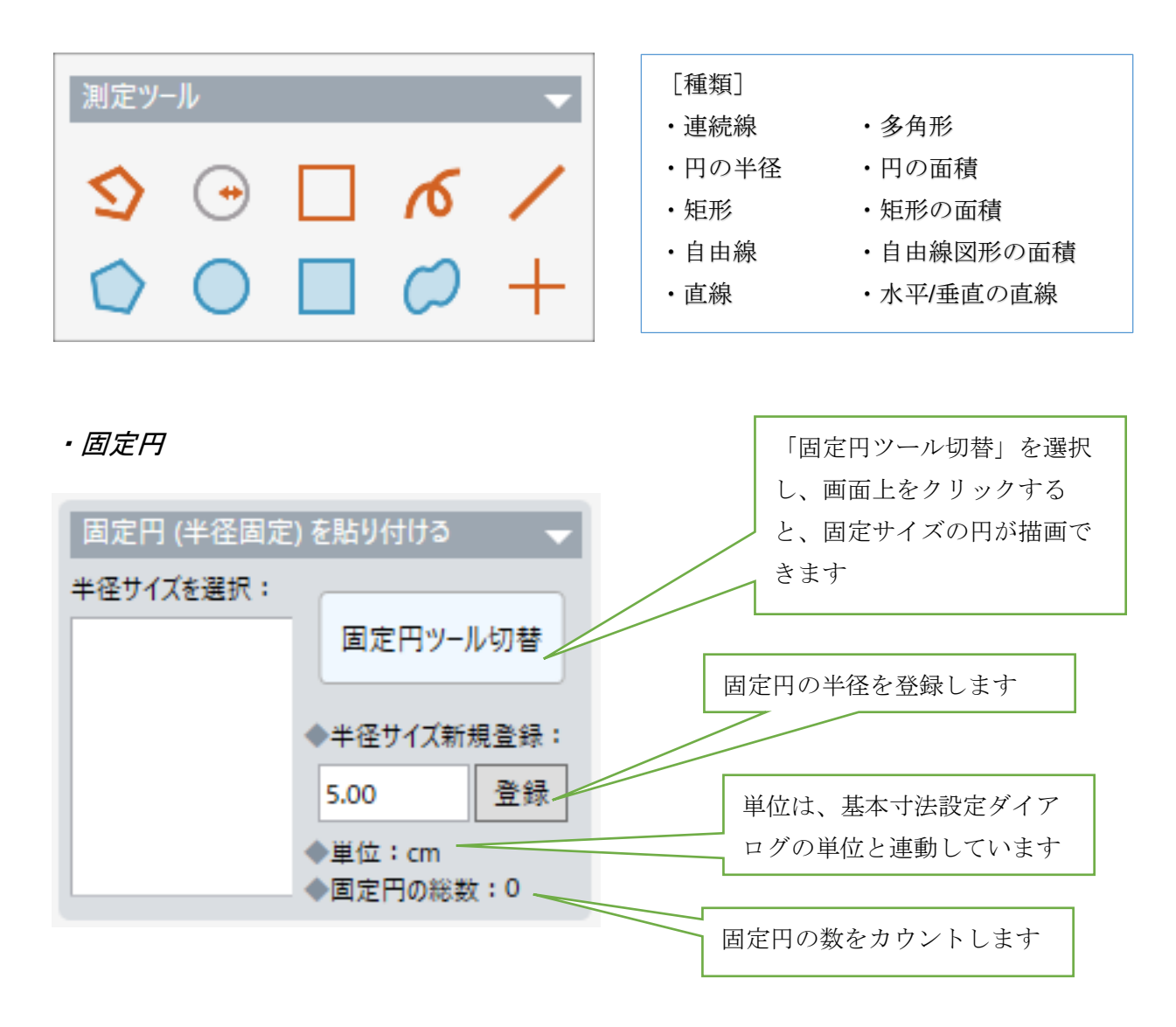

基本寸法の変更

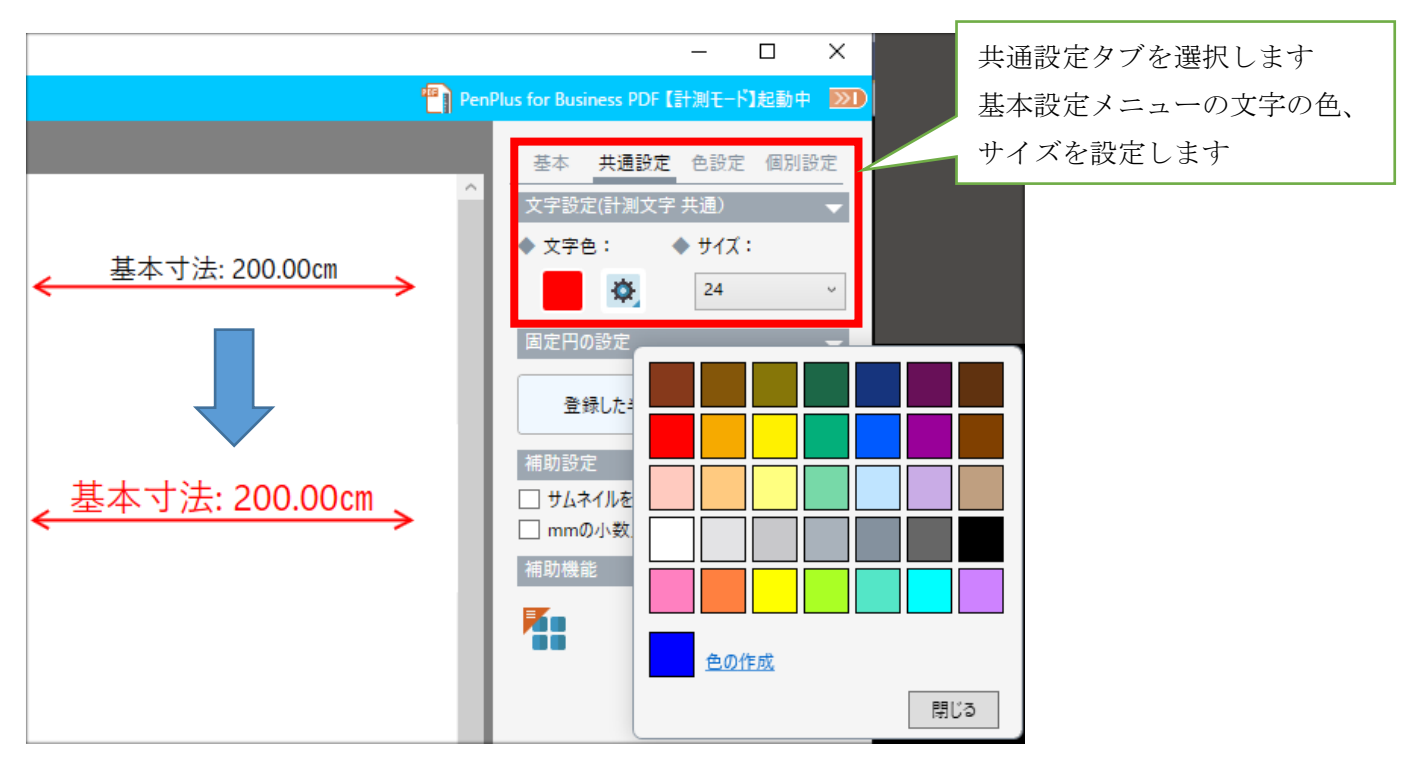

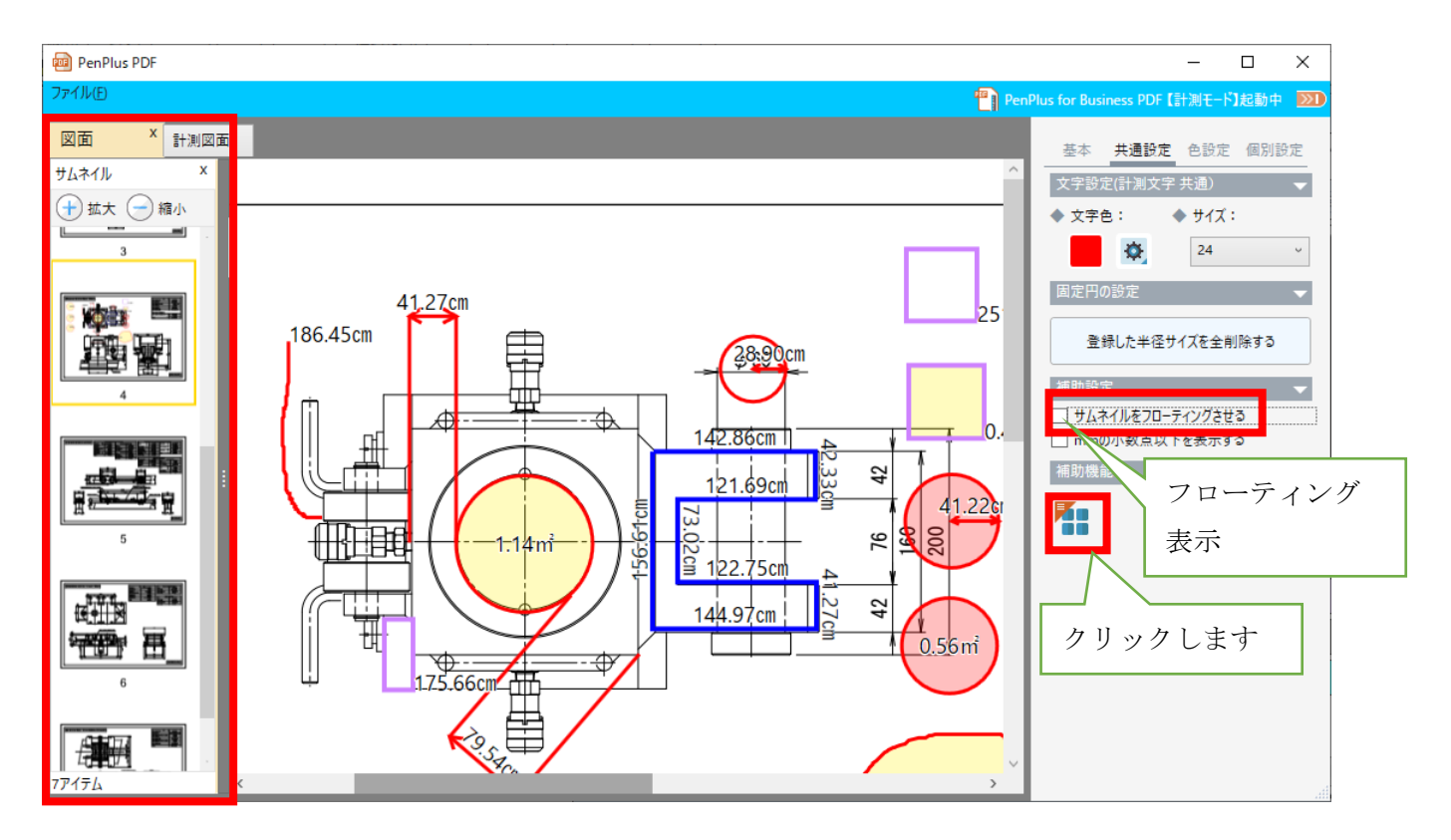

拡大縮小(*Ctrl +* マウスホイール)

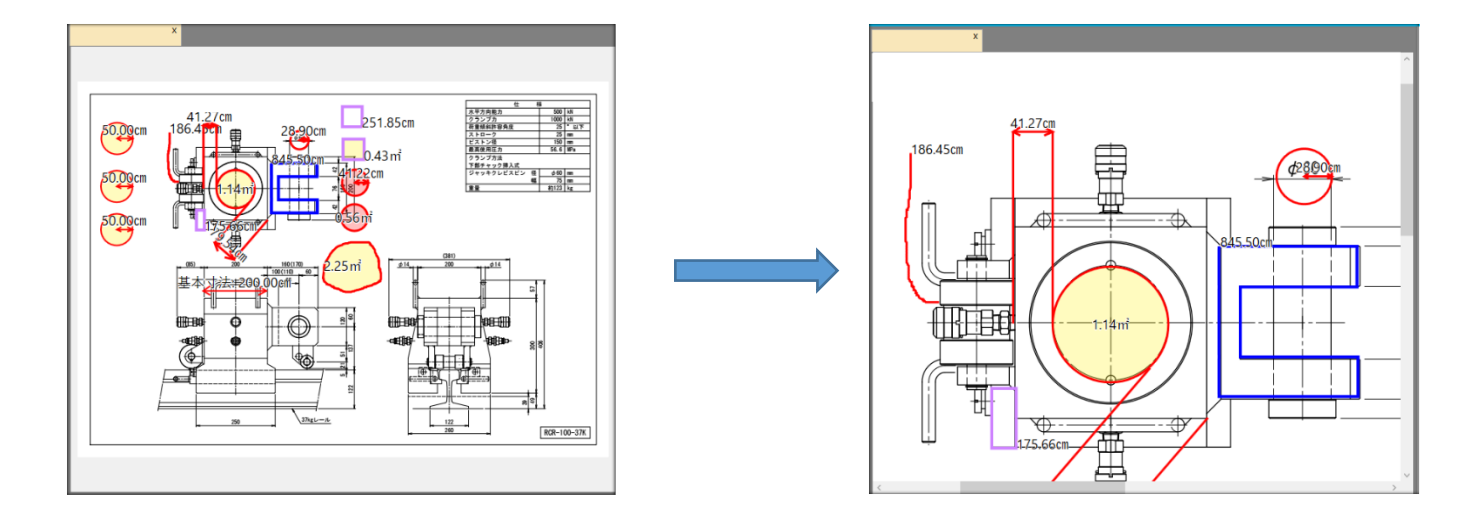

ページ移動(*Shift* + マウスホイール) ページ単位の移動になります。

移動モード(*Shift +* マウスドラッグ) 描画中でも移動モードに切り替わります。

色設定

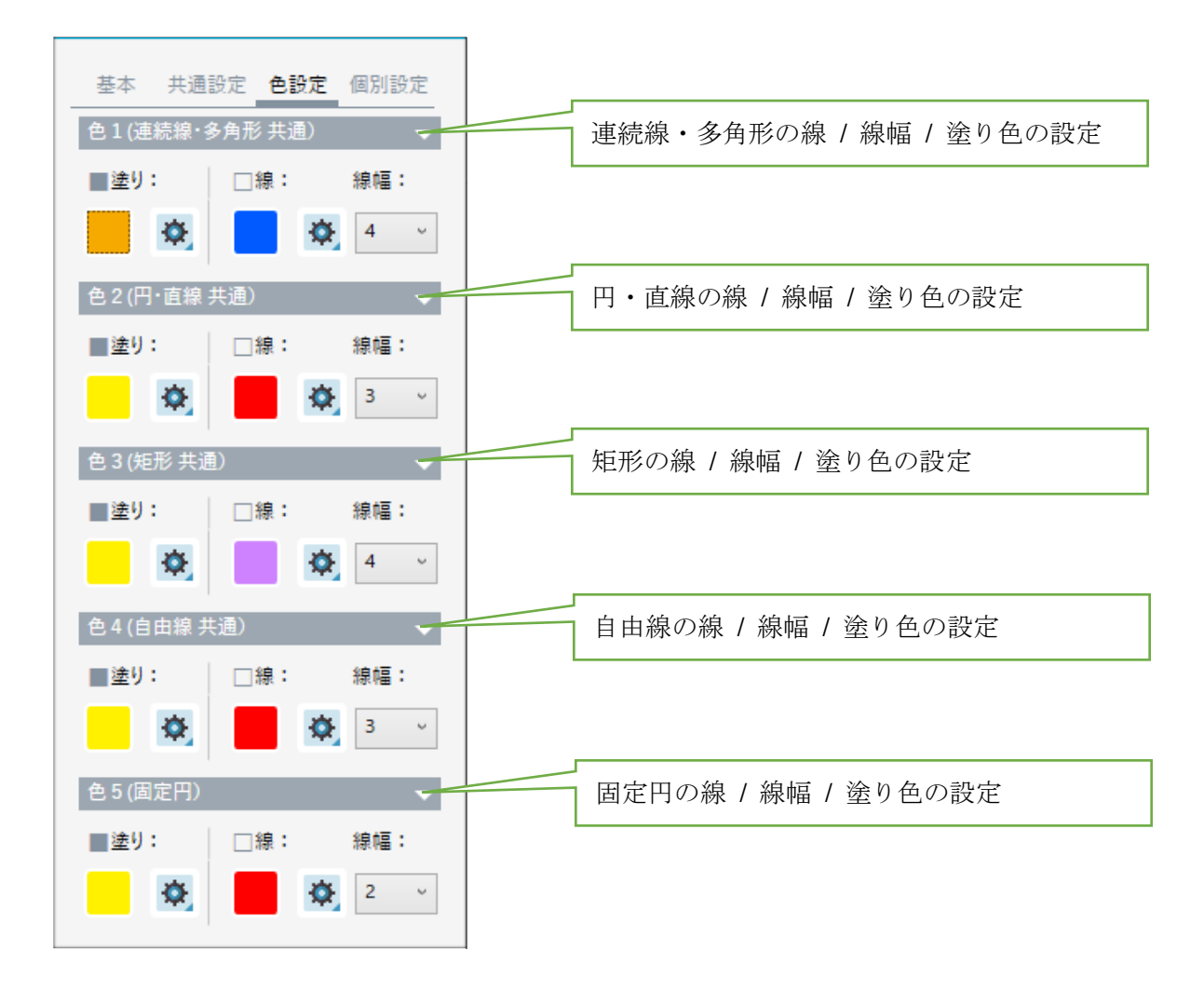

## 個別設定

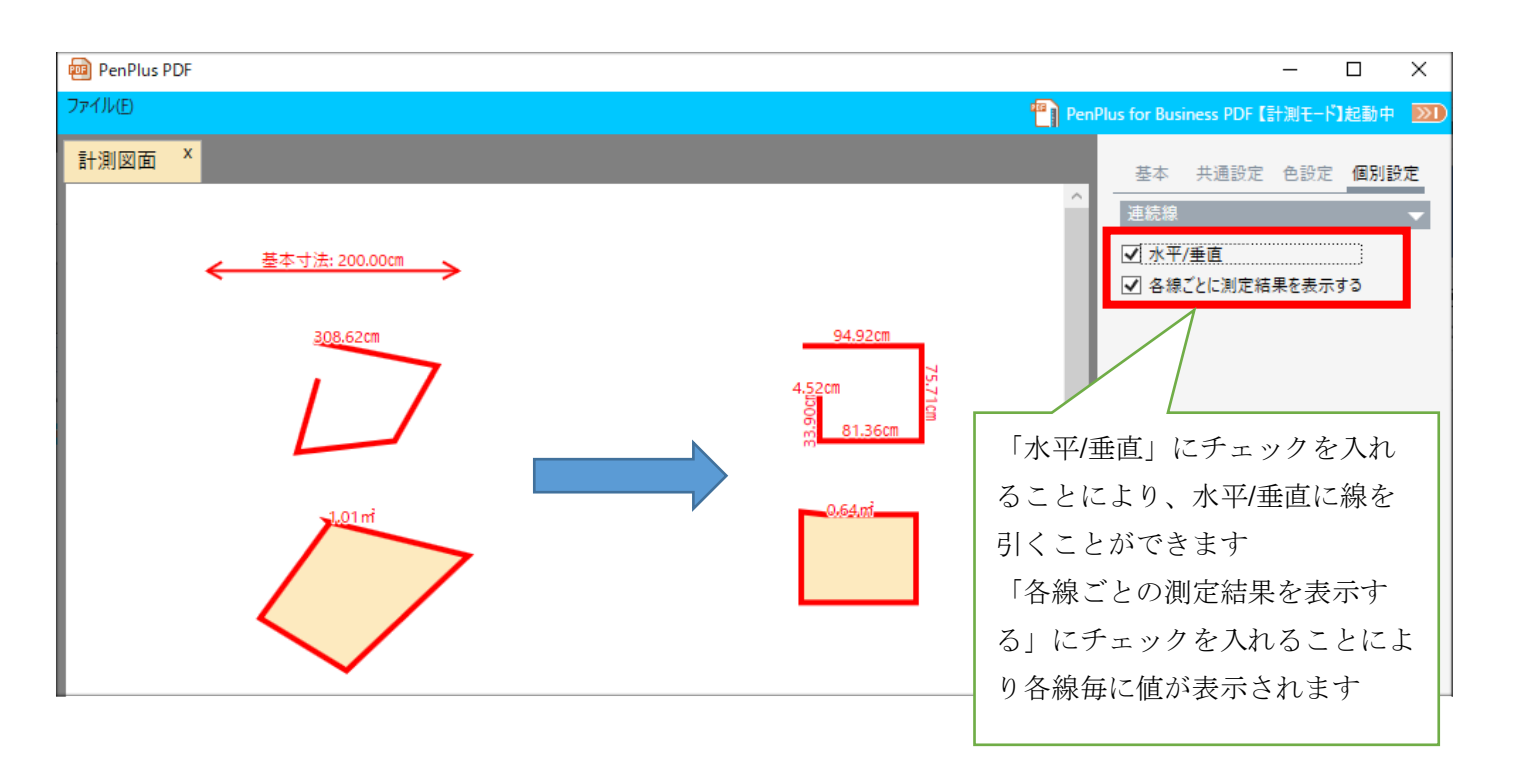